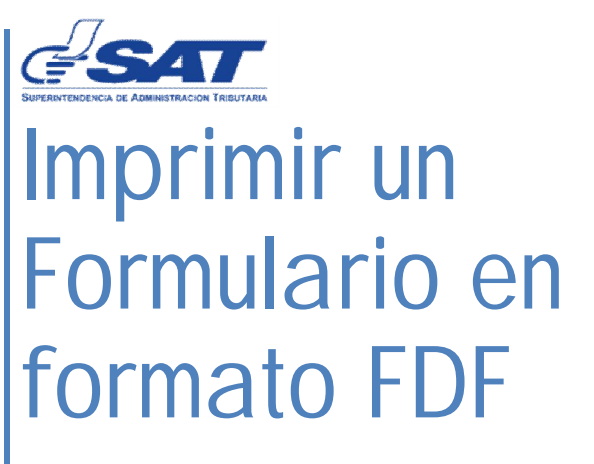

Declaraguate

Chután Sosa, Ana Luisa 15/03/2011

## **IMPRIMIR UN FORMULARIO EN PDF**

### **¿Qué es una impresora PDF?**

Es un software que actúan como una impresora que físicamente no existe, así que al escoger imprimir un documento con este software como impresora, el mismo crea el documento en formato pdf.

## **¿Cómo utilizarla?**

#### **Instalación**

Existen diferentes impresoras pdf, en este ejemplo se utilizará la impresora doPDF.

Se puede descargar del siguiente link http://www.dopdf.com/

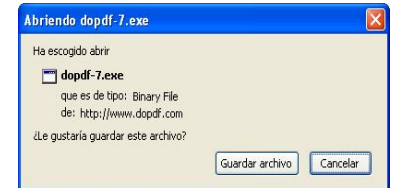

#### **Imprimiendo**

**1.** Si desea imprimir un formulario tal y como lo tiene hasta el momento, se debe desplaza a la parte inferior de la página y dar clic sobre la opción número *2. Imprimir Formulario*

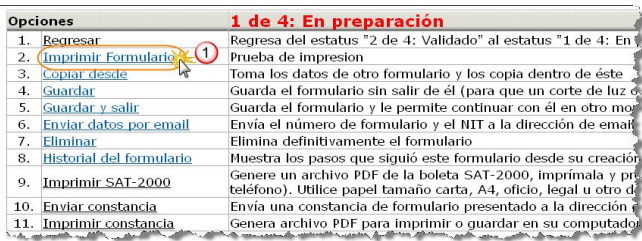

2. Aparecerá una ventana emergente, en dicha ventana en la sección *seleccionar impresoras,*  seleccionamos **doPDF.**

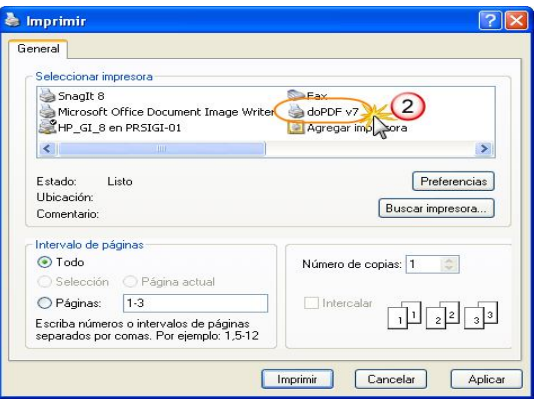

3. Clic sobre el botón **Imprimir** que se encuentra en la parte inferior

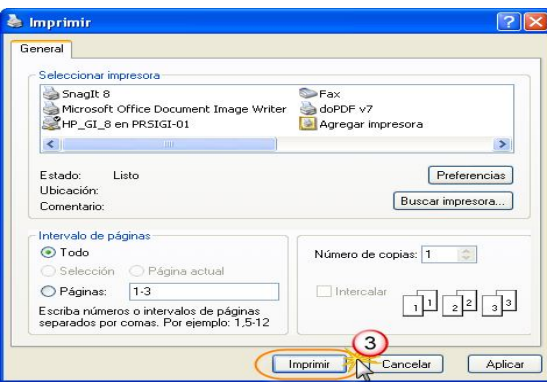

4. Aparecerá una ventana en la cual escogeremos la ubicación en donde deseamos que se guarde el pdf que se creará y el nombre del mismo.

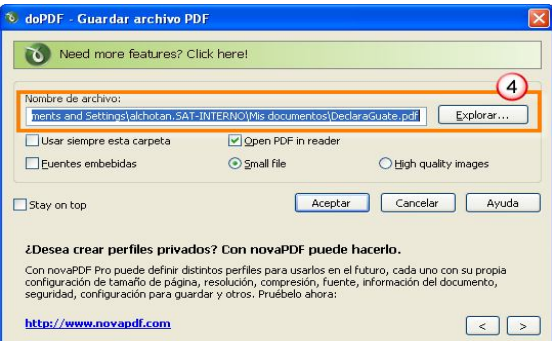

**5.** Clic en **Aceptar**

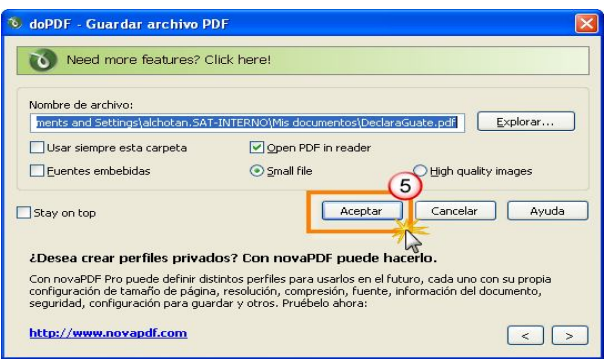

6. Finalmente se abrirá el documento en formato pdf

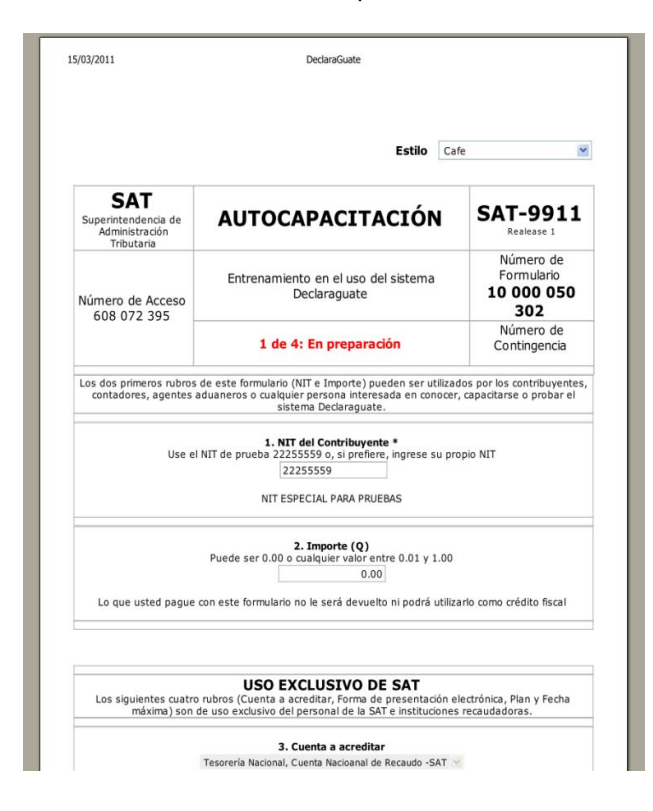

# **Otras opciones de impresoras pdf**

Cute PDF http://www.cutepdf.com/products/cutepdf/Writer.asp

Foxit PDF Creator http://www.foxitsoftware.com/pdf/creator/

PDF creator http://www.pdfforge.org/pdfcreator